## **AKCIZNI ARTIKLI**

1. Prvo se popunjava tabela u funkciji OPŠTI ŠIFARNICI – Propisani šifarnici – Tabela vrednosti akciza

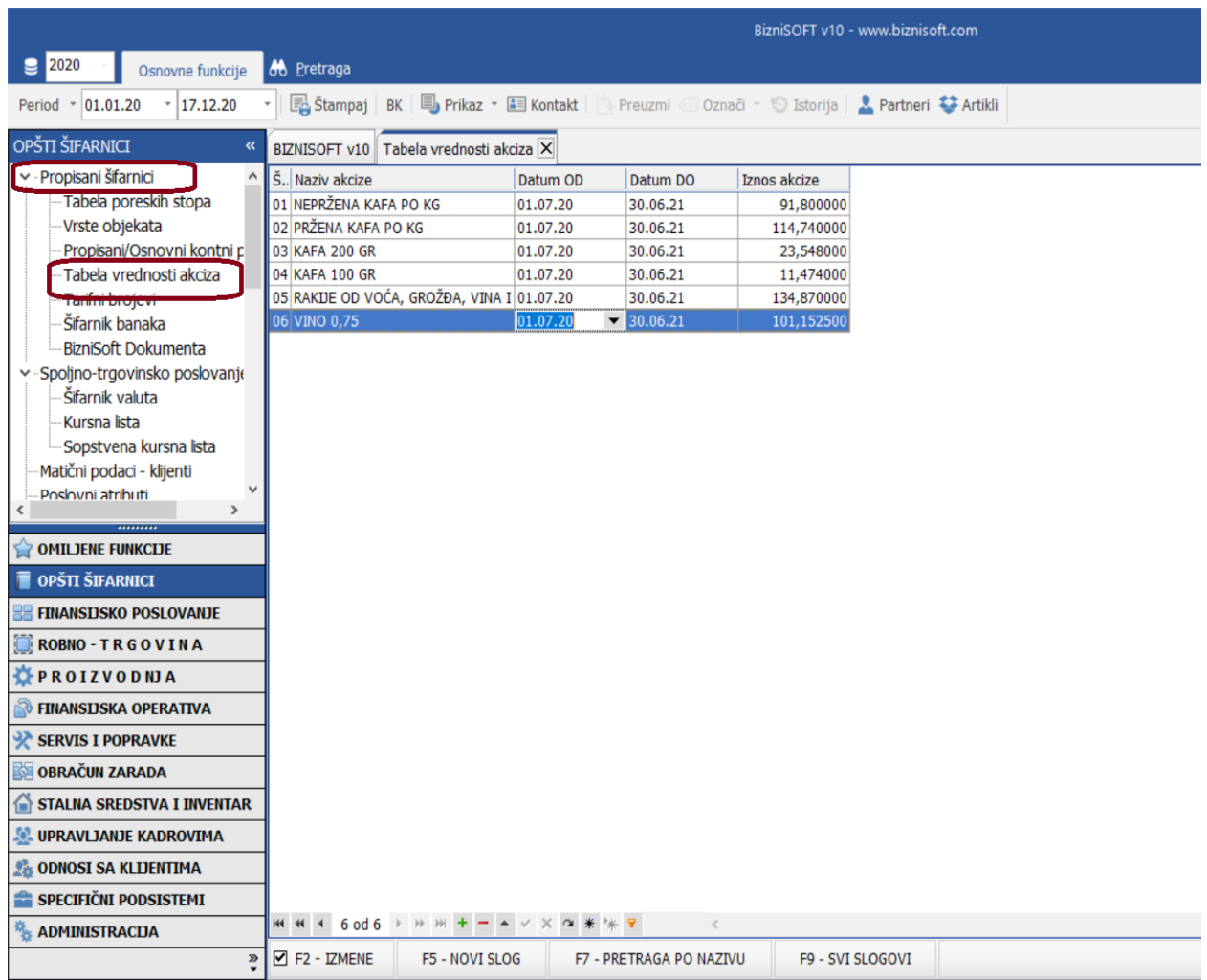

2. Treba da se popuni polje "Akciza" u šifarniku artikala adekvatnom šifrom akcize iz Tabele vrednosti akciza

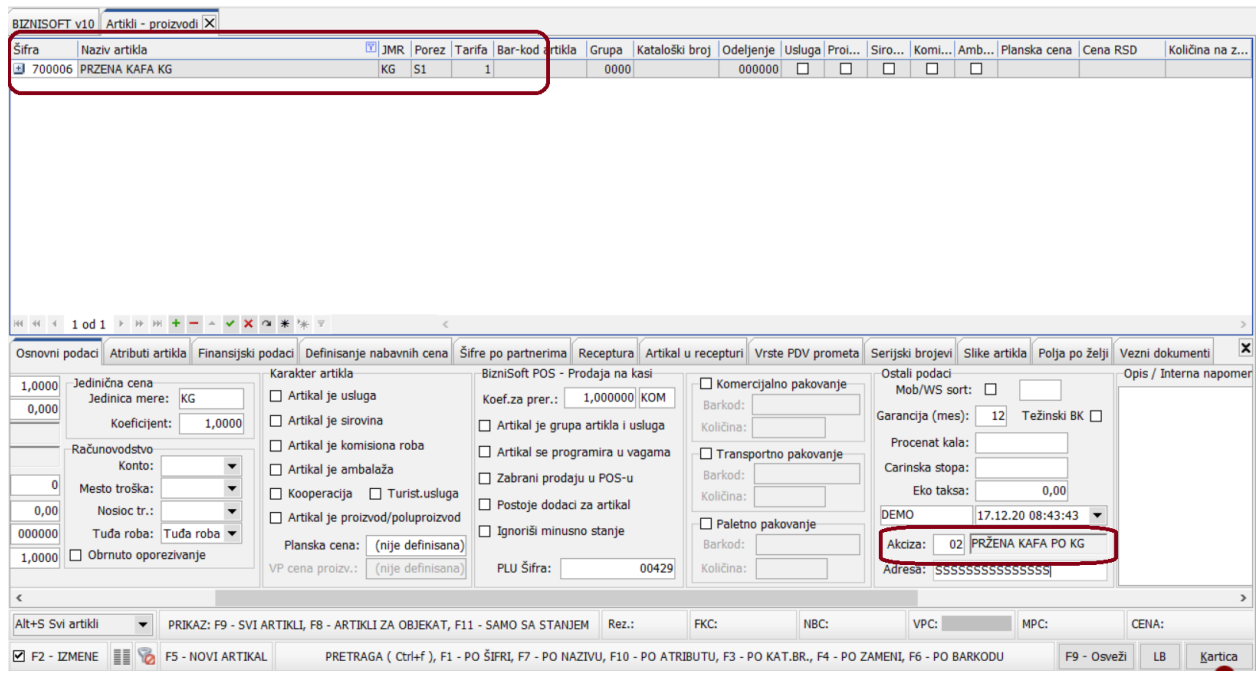

3. U Biznisoft konfiguratoru aktivira se parameter 10241 prikazan na slici 3.

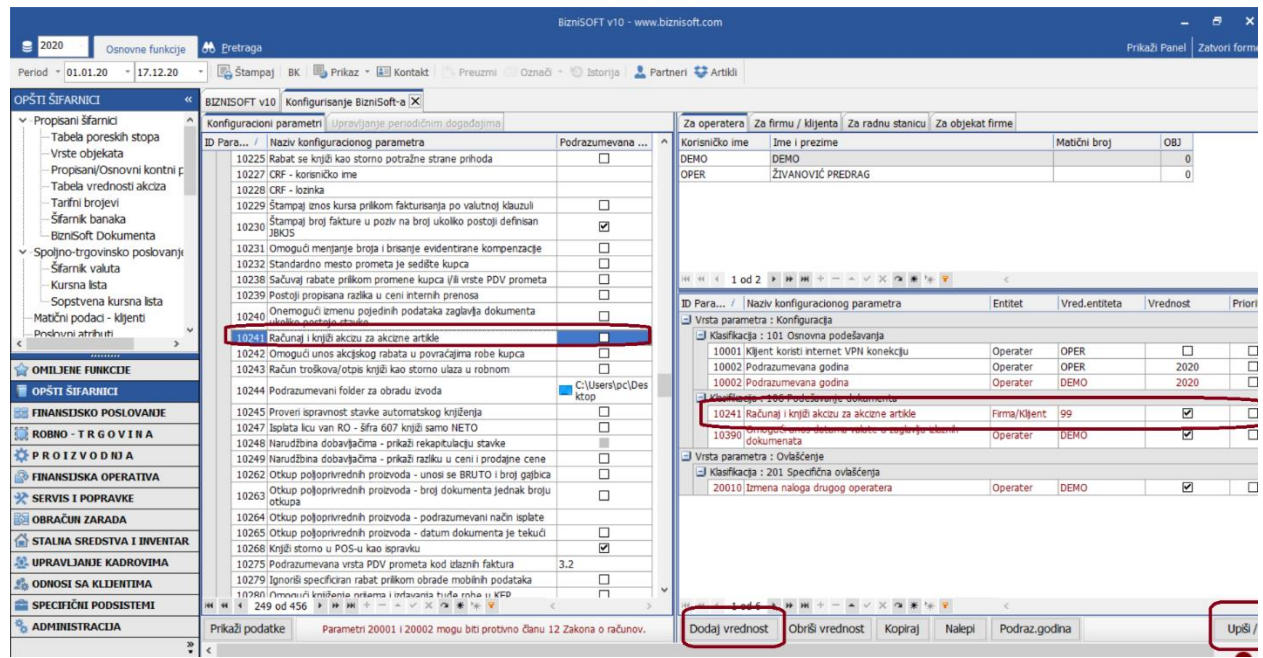

4 Biranje štampe fakture sa akcizom prikazano je na slici 4.

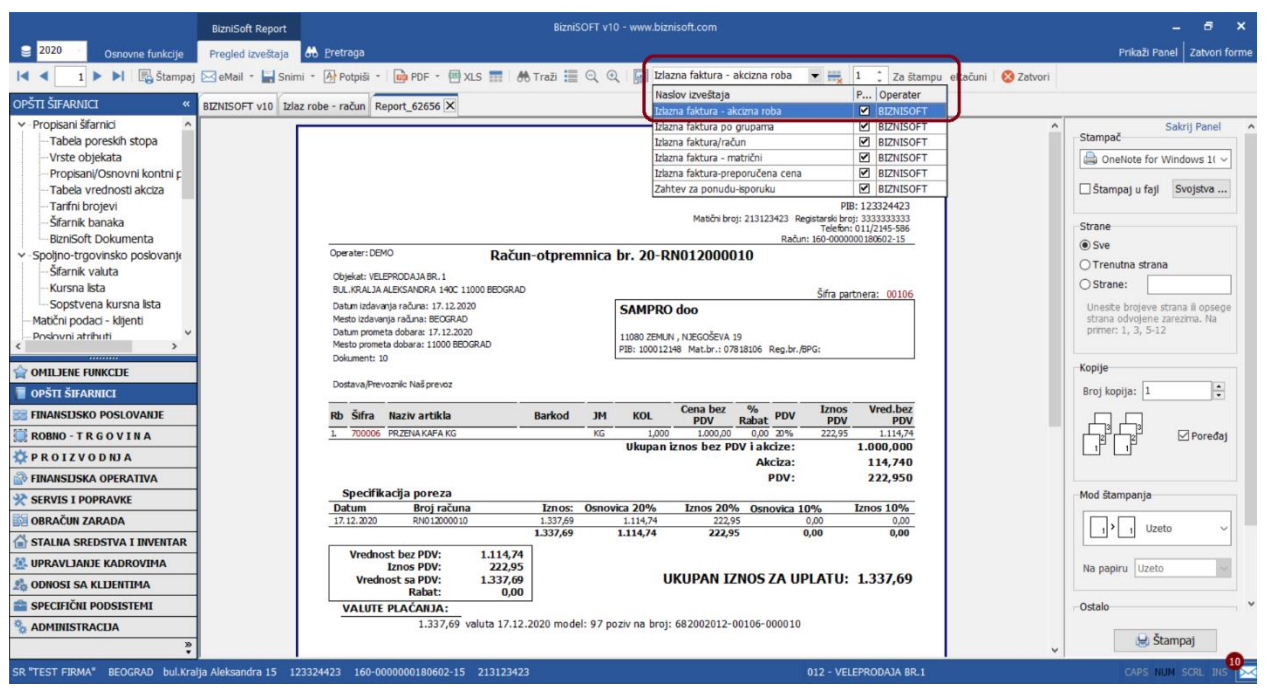

Iznos akcize po fakuri se knjiži na novododati račun tabele računa automatskih knjiženja BSRN0165 (podrazumevana vrednost 4800).